[Test Purpose]

When we want to let particular clients used the specify IP address to access the Internet, we can used the function "Specify sender address" on IP Rule NAT page.

In this test, We translate the PC1's IP address to 1.1.1.2,

[Test Topology] PC1------(lan)DFL(wan1)------PC3 PC2-----/

PC1 Information IP address:192.168.10.10/24 Default Gateway:192.168.10.1

PC2 Information IP address:192.168.10.30/24 Default Gateway:192.168.10.1

DFL Information Lan IP address:192.168.10.1/24 Wan1 IP address:1.1.1.1/24 Wan1\_second IP address:1.1.1.2/24

PC2 Information IP address:1.1.1.100/24 Default Gateway:1.1.1.1

[Setup Procedure]

- 1. Reset the DUT to default configuration
- 2. Disable the "DHCP client" on wan1

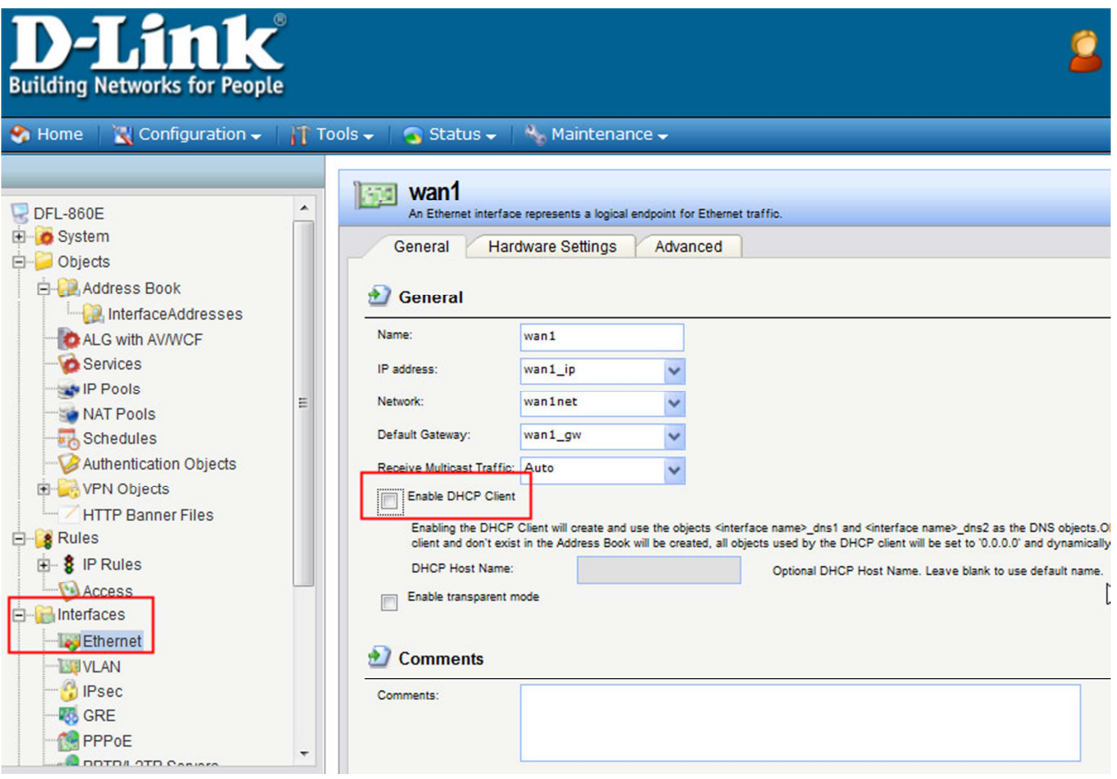

3. Setup the wan1 IP address and wan1 net address

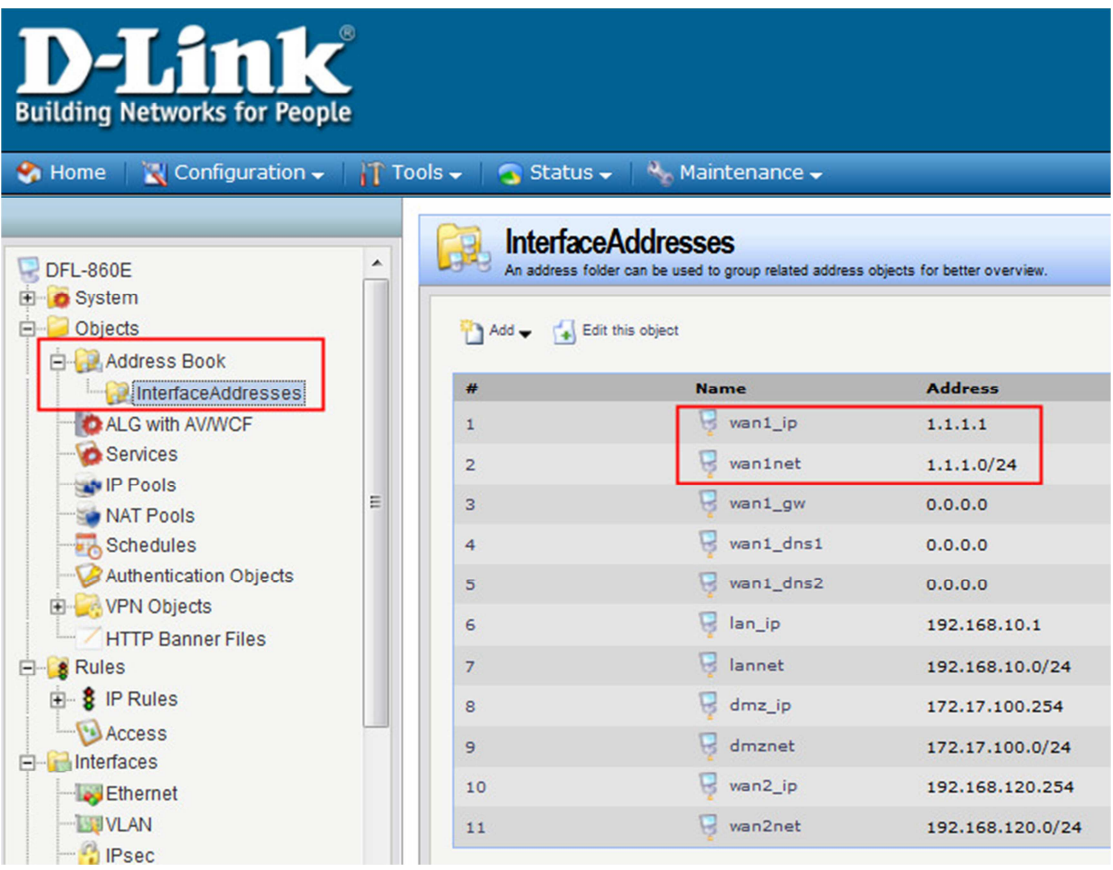

4. Add 2 IP4address objects, one is wan1\_second\_ip, the other is lan\_gourp1

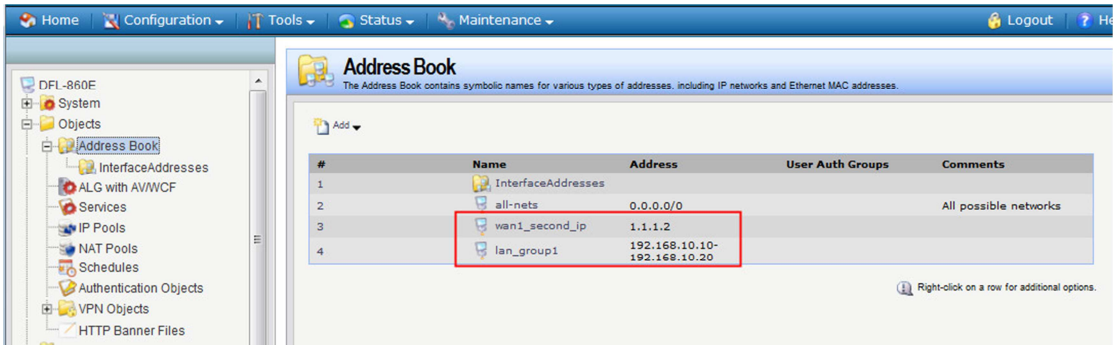

5. In Routing table "main", add a core route and proxy arp for the wan1\_second\_IP "1.1.1.2"

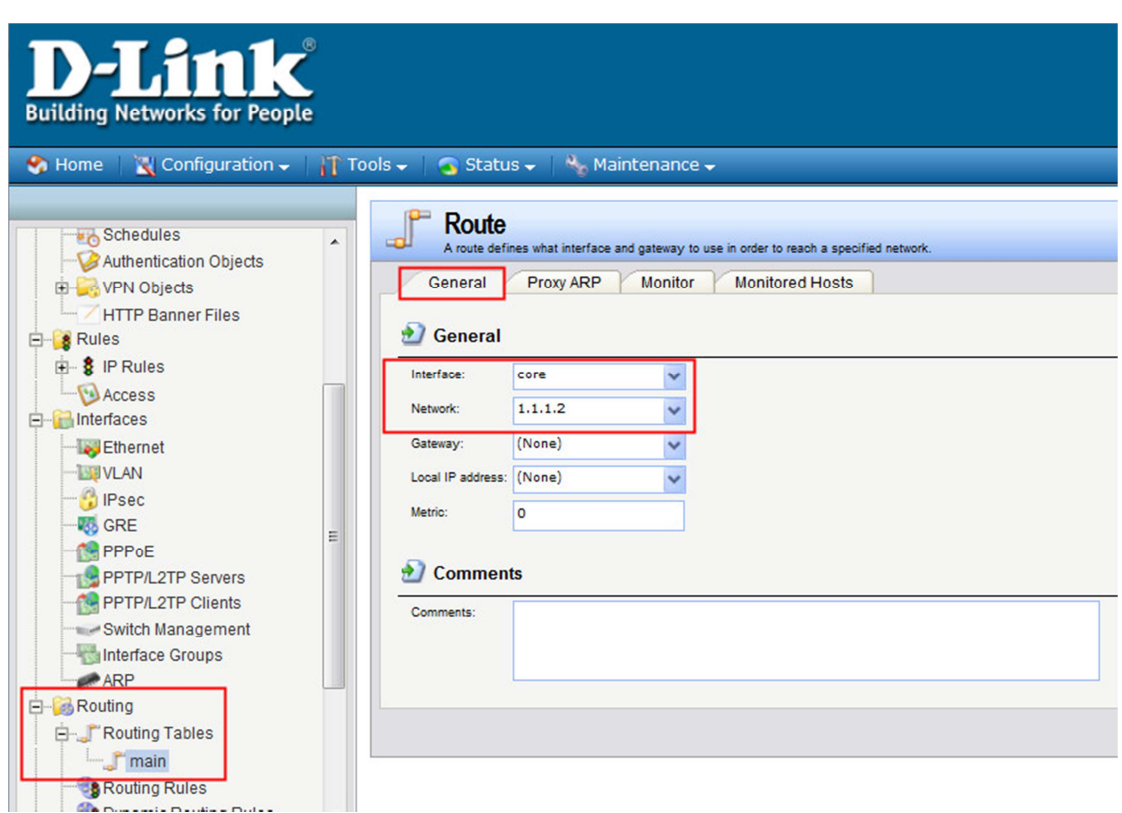

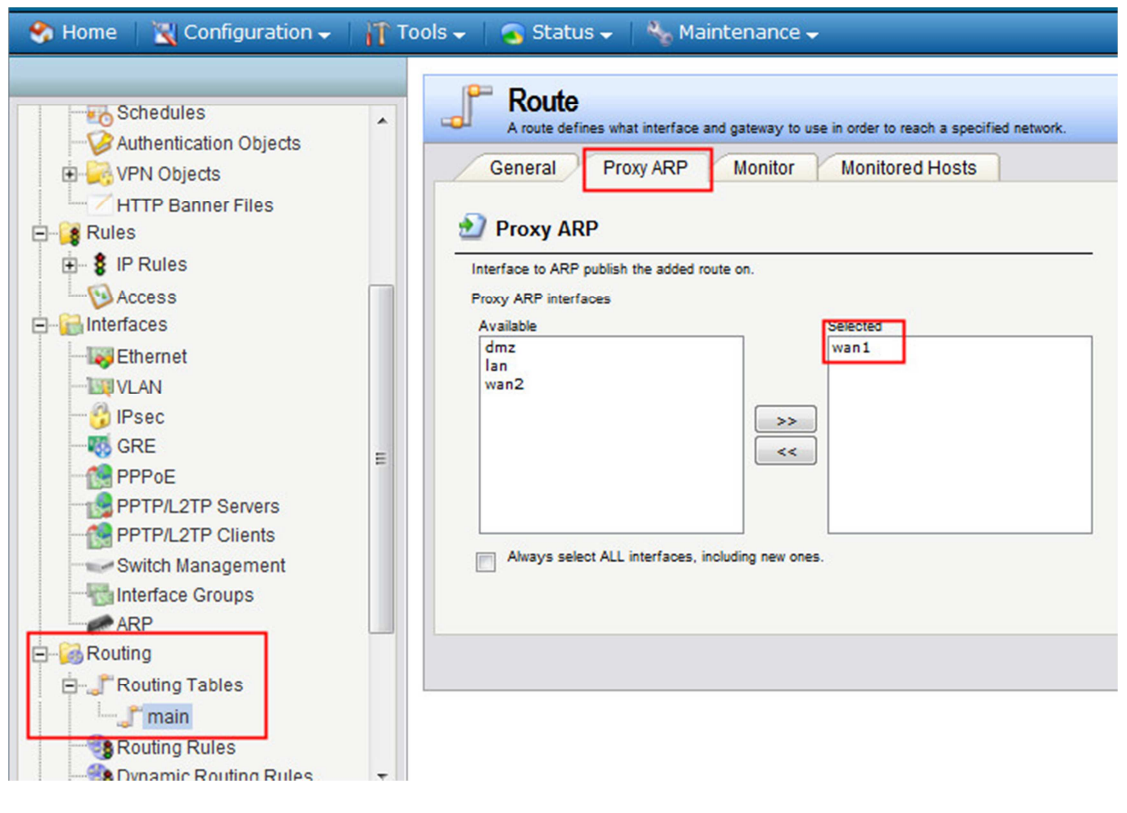

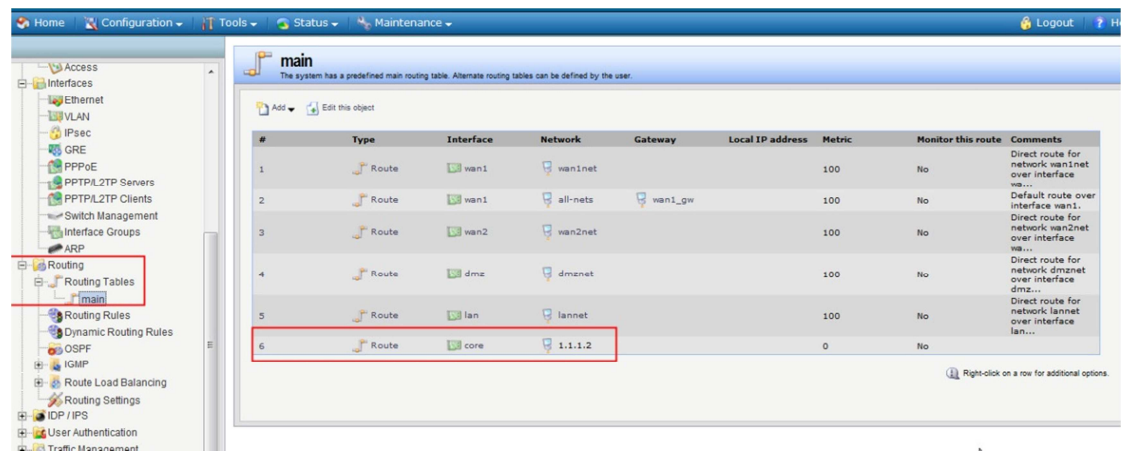

6. Add the IPRule for translate the client's IP to the specify source IP address when the traffic pass through the DUT from lan to wan1.

In this case, when the source IP address is 192.168.10.10-192.168.10.20, it will be translated to wan1\_second\_IP "1.1.1.2".

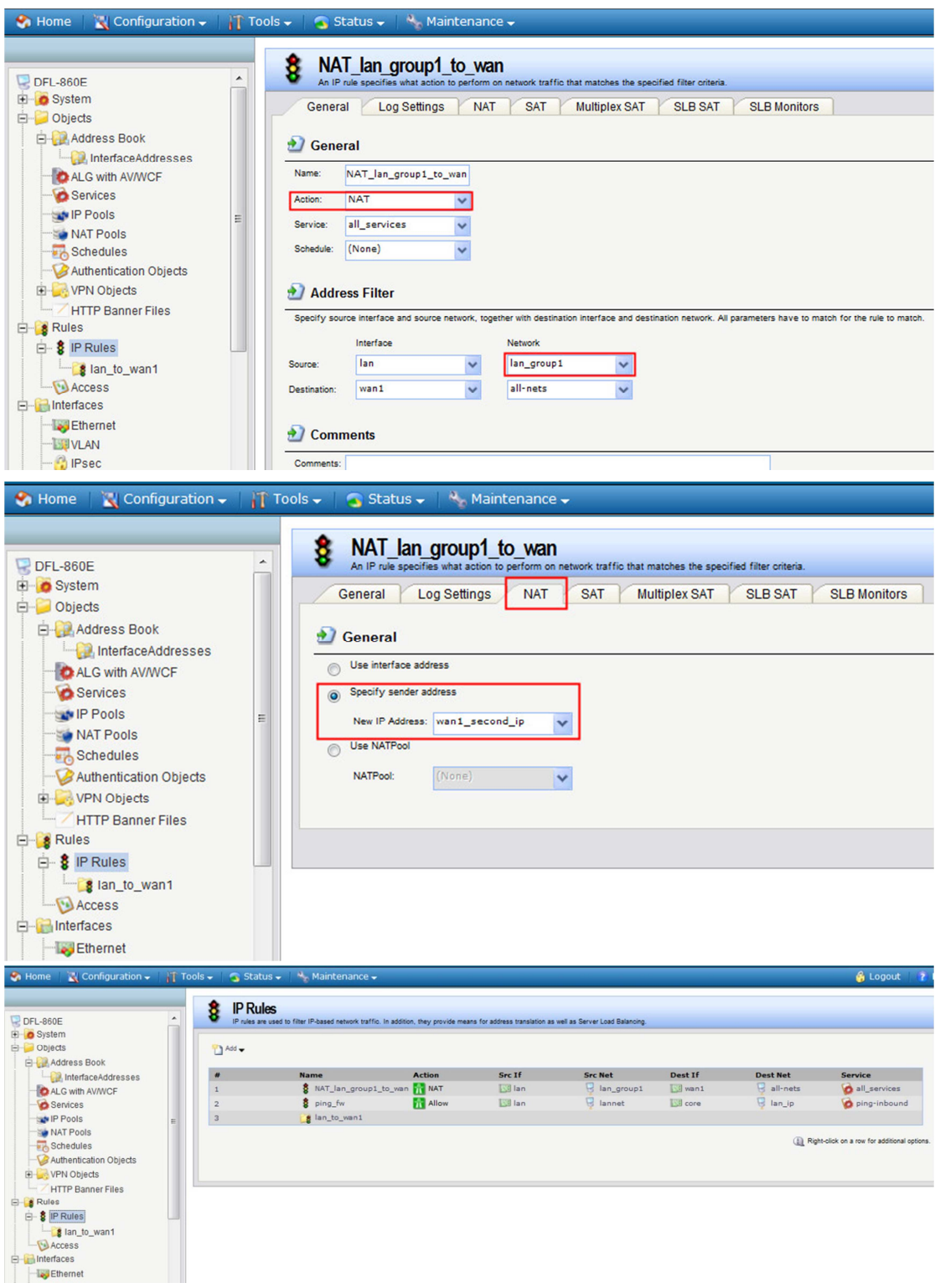

7. Used PC1 and PC2 ping to PC3, and capture the packets on PC3. You can see that the PC1's IP address translate to 1.1.1.2, and PC2's IP address still translate to the IP address of wan1 interface "1.1.1.1".

End of the Document.